## **Cadastro de cliente com desconto de percentual fixo**

- Como cadastrar cliente com desconto de um determinado percentual fixo?
- Cadastrar desconto para cliente!

## Acesse o sistema EMSys3.

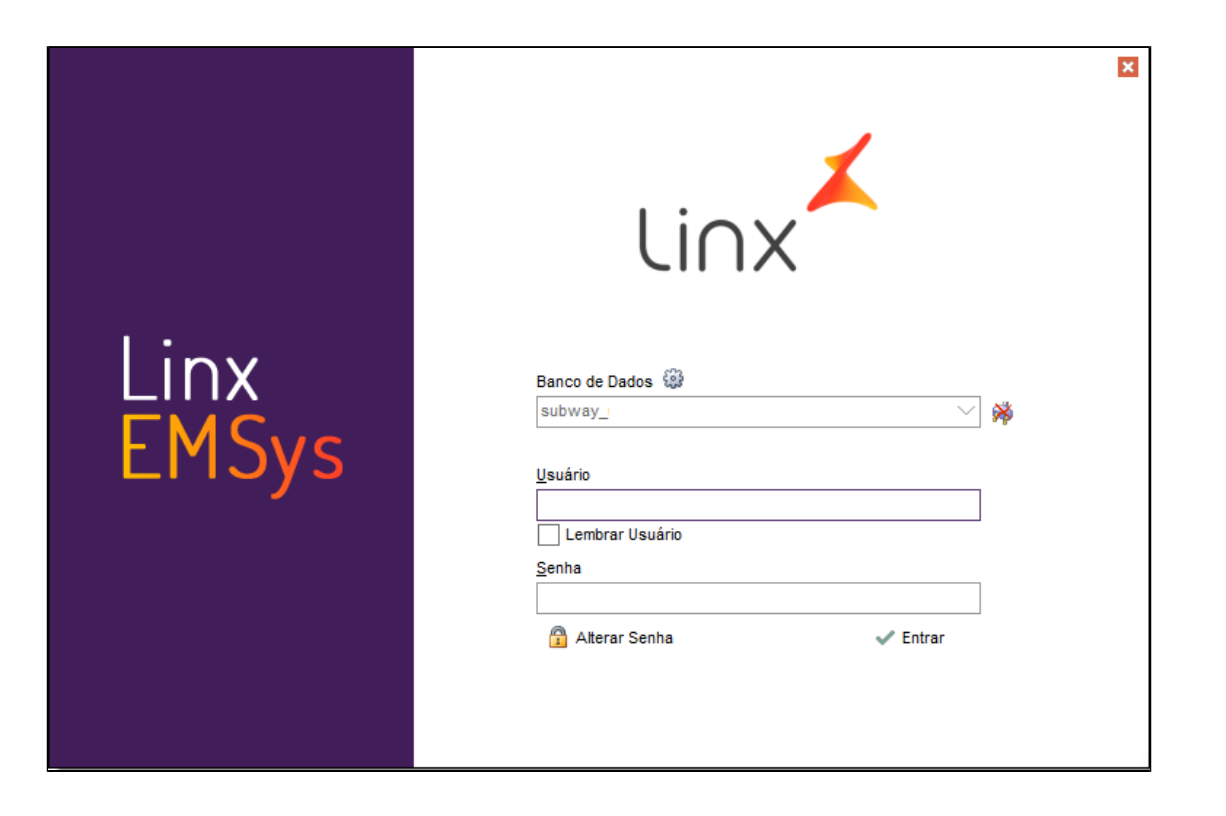

Acesse a Aba Pessoas Pessoa Pessoas

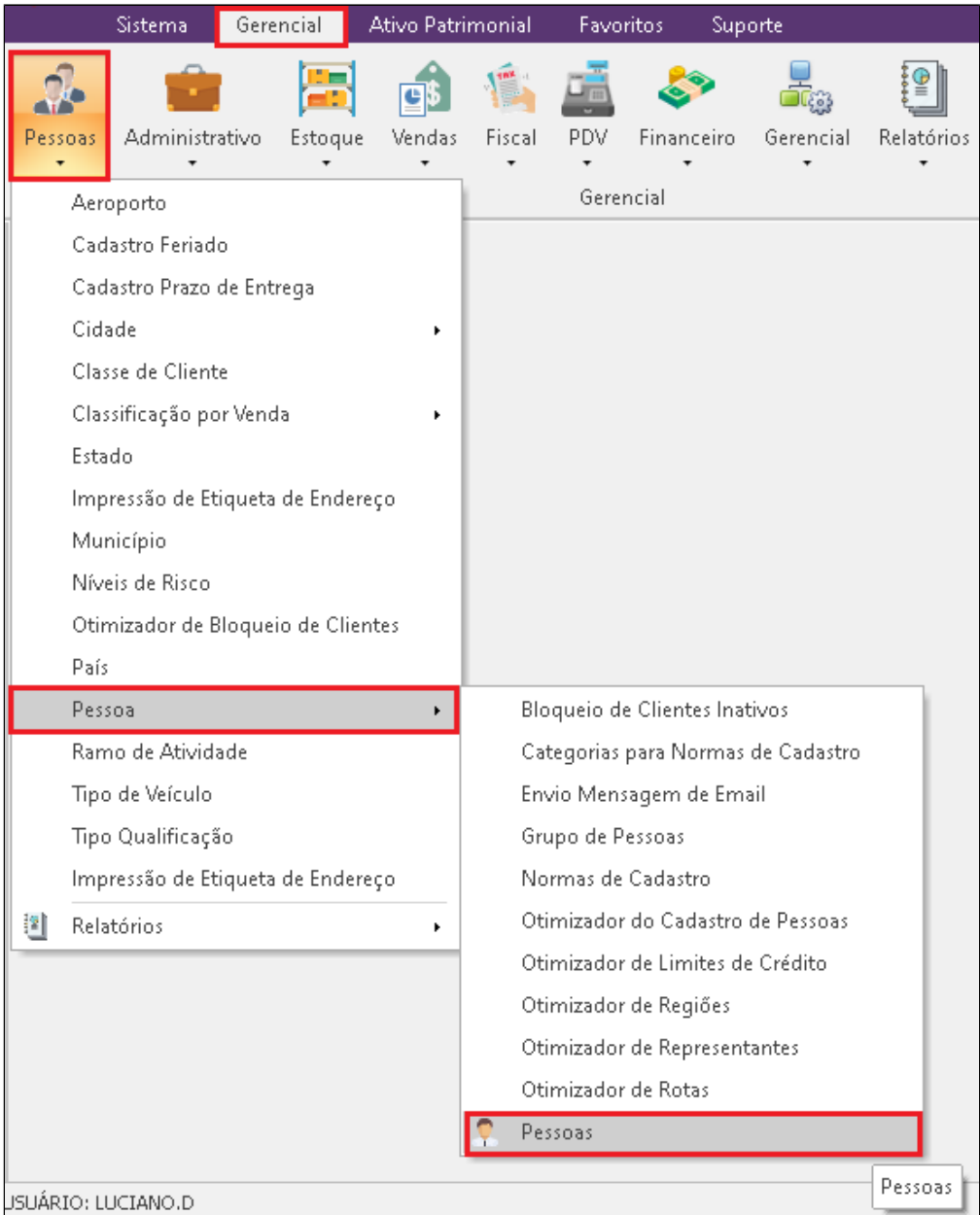

Cadastro de Pessoa.

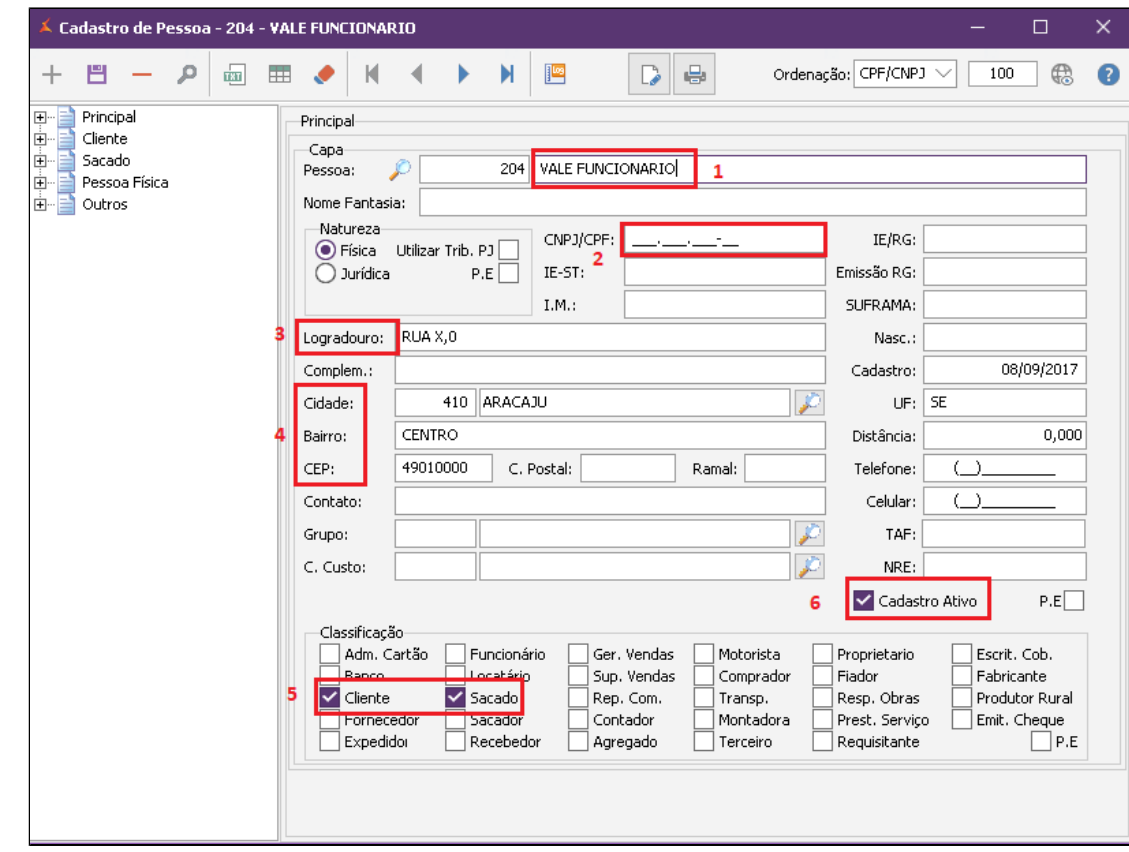

1. Digite o nome do cliente a ser cadastrado;

2. Informe o CPF ou CNPJ **"Obs: o cnpj não pode ser o mesmo da loja";**

3. Digite o endereço;

4. Informe a cidade, bairro e CEP;

5. Habilite a classificação **Cliente** e **Sacado**.

Cadastro de Pessoa.

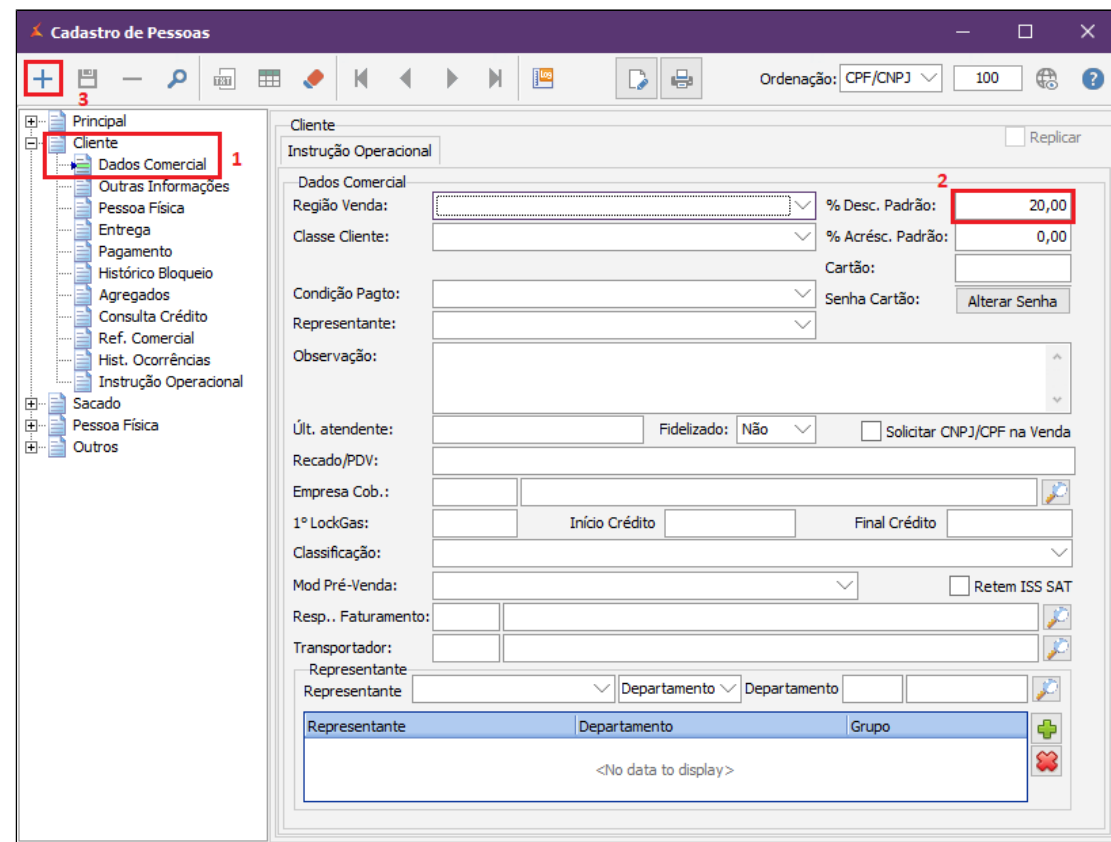

1. Clique na Aba Cliente, Dados Comercial;

2. Digite o percentual de desconto desejado;

3. Clique em **incluir** para finalizar o cadastro.

Após efetuar o cadastro do cliente será necessário enviar estas informações para o PDV. Para isso faça a exportação dos dados.

Clique em PDV Exportação de Dados

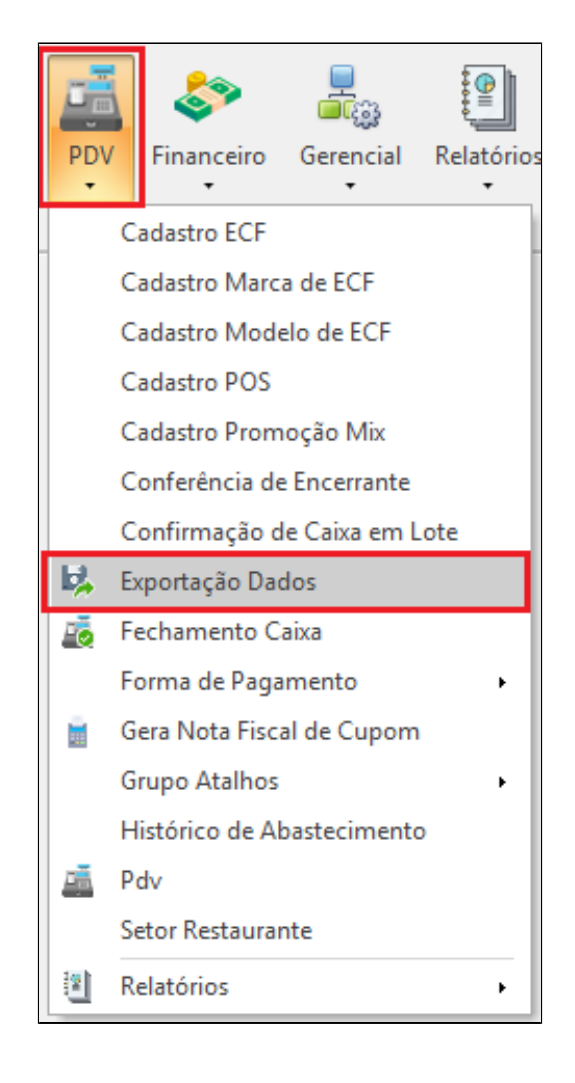

Selecione o PDV e Cliente, clique em Exportar Dados.

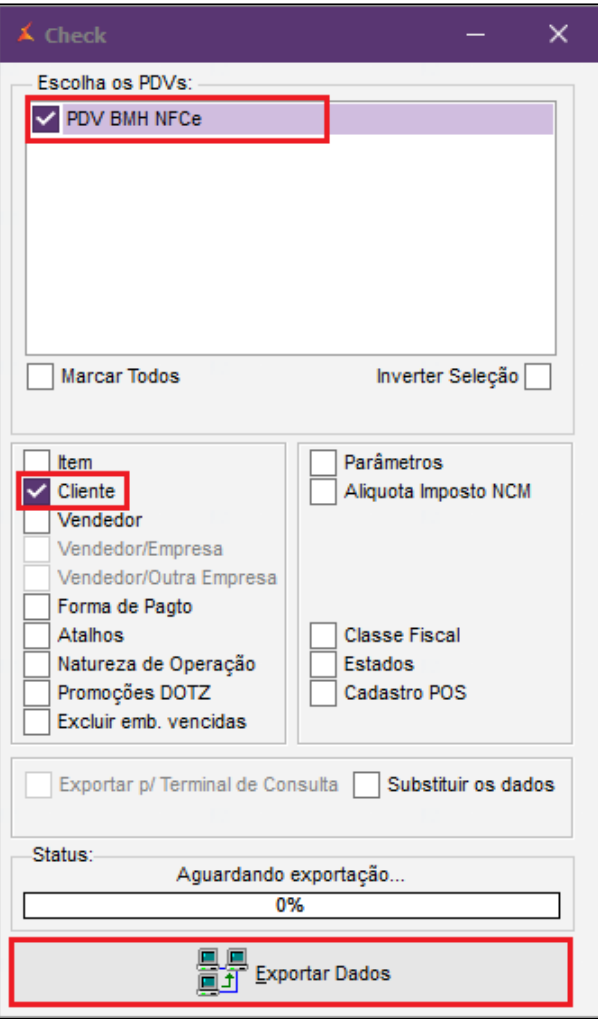

**Está com alguma dúvida?**

**Consulte todos nossos guias na busca de nossa página principal [Clicando aqui](https://share.linx.com.br/display/FSRASC/LINX+FOOD+SERVICE+-+EMSYS)**